#### [matériel](http://www.nfrappe.fr/doc-0/doku.php?id=tag:materiel&do=showtag&tag=mat%C3%A9riel)

# **FAQ**

- [Comment restaurer mon routeur à ses paramètres d'usine ?](#page--1-0)
- [Que faire si j'oublie mon mot de passe ?](#page--1-0)
- [Que faire si je ne peux pas accéder à la page de gestion Web ?](#page--1-0)

**Comment restaurer mon routeur à ses paramètres d'usine ?**

- [Que faire si je ne peux pas accéder à Internet ?](#page--1-0)
- Oue faire si ma vitesse Internet est lente ?
- [Comment utiliser le routeur comme routeur sans fil classique pour partager mon internet ?](#page--1-0)
- [Que faire si je ne trouve pas mon réseau sans fil ou si je ne parviens pas à me connecter au](#page--1-0) [réseau sans fil ?](#page--1-0)

Avec le routeur sous tension, maintenez enfoncé le bouton WPS/RESET sur le panneau arrière jusqu'à ce que le voyant d'alimentation commence à clignoter.

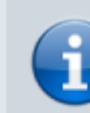

Une fois le routeur réinitialisé, les paramètres de configuration actuels seront perdus et vous devrez reconfigurer le routeur.

## **Que faire si j'oublie mon mot de passe ?**

**Mot de passe de la page Web de gestion** : restaurez les paramètres d'usine par défaut du routeur, puis créez un nouveau mot de passe de 1 à 32 caractères.

#### **Mot de passe du réseau sans fil**

Le mot de passe/PIN sans fil par défaut est imprimé sur l'étiquette du produit du routeur.

Si le mot de passe sans fil par défaut a été modifié, connectez-vous à la page Web de gestion du routeur et allez à l'onglet **de base**, **WiFi**, section **Paramètres WiFi** pour récupérer ou réinitialiser votre mot de passe.

### **Que faire si je ne peux pas accéder à la page de gestion Web ?**

Cela peut arriver pour diverses raisons. Essayez les méthodes ci-dessous pour vous

update: 2022/08/13 materiel:internet:routeur4g:mr400:uguide:faq:start http://www.nfrappe.fr/doc-0/doku.php?id=materiel:internet:routeur4g:mr400:uguide:faq:start 22:36

#### reconnecter.

Vérifiez que votre ordinateur est correctement connecté au routeur et que la LED correspondante est allumée.

•Make sure your computer has connected to the router correctly and the corresponding LED lights up. •Make sure the IP address of your computer is configured as Obtain an IP address automatically and Obtain DNS server address automatically.

Vérifiez que l'adresse IP de votre ordinateur est configurée pour **Obtenir une adresse IP automatiquement** et **Obtenir l'adresse du serveur DNS automatiquement**.

Vérifiez que vous entrez la bonne adresse IP pour vous connecter : <http://tplinkmodem.net>.

Vérifiez les paramètres de votre ordinateur :

Accédez à **Démarrer > Panneau de configuration > Réseau et Internet**, puis cliquez sur Afficher l'état et les tâches du réseau.

Cliquez sur **Options Internet** en bas à gauche.

[Cliquez sur](http://www.nfrappe.fr/doc-0/lib/exe/detail.php?id=materiel%3Ainternet%3Arouteur4g%3Amr400%3Auguide%3Afaq%3Astart&media=materiel:internet:routeur4g:mr400:uguide:faq:faq-01.png) **Connexions** et sélectionnez Ne jamais établir de connexion :

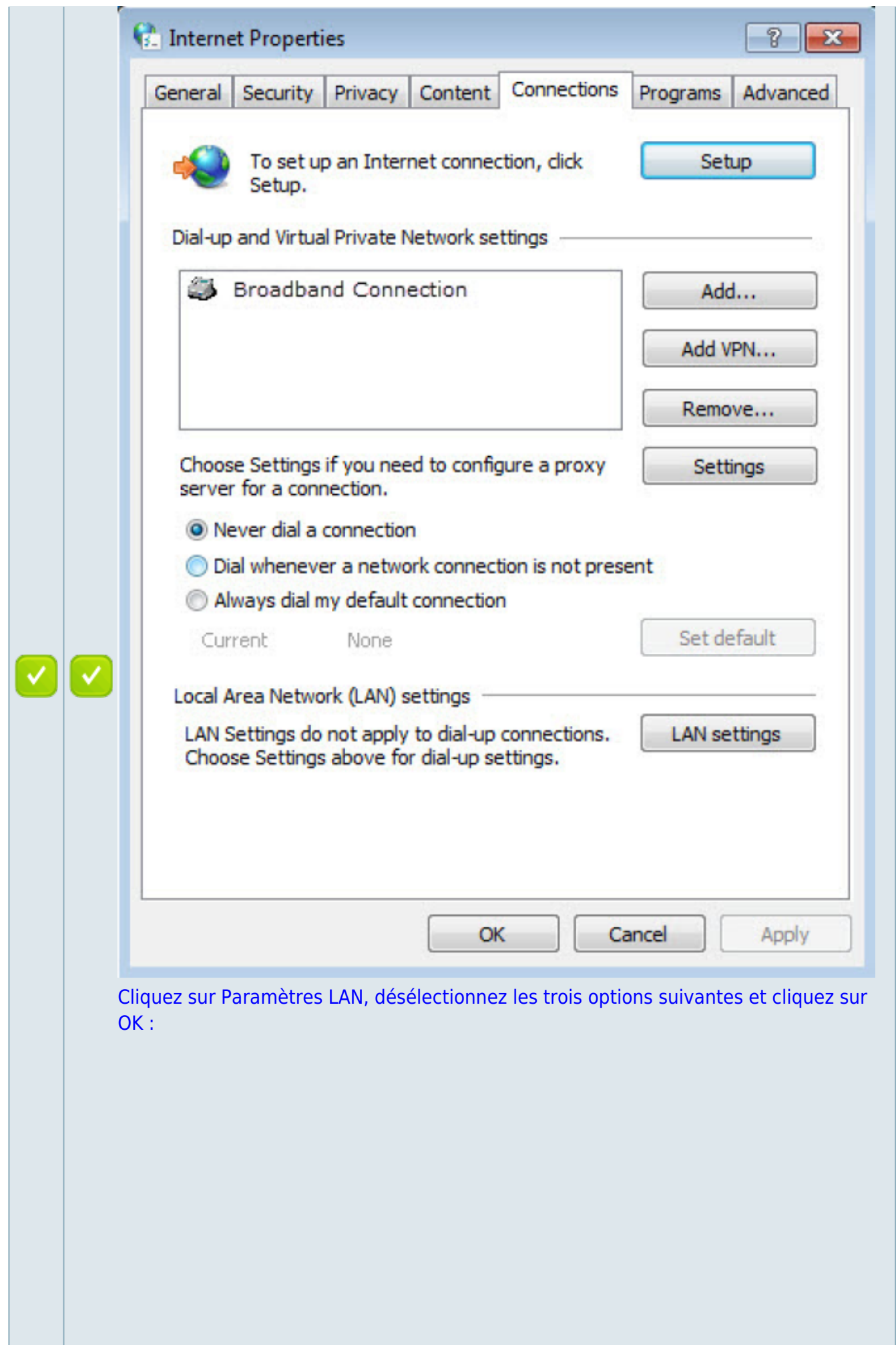

Last

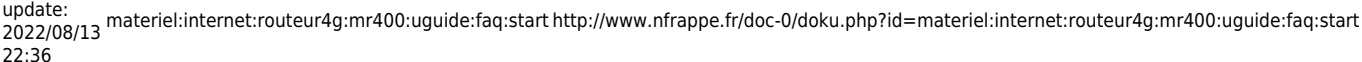

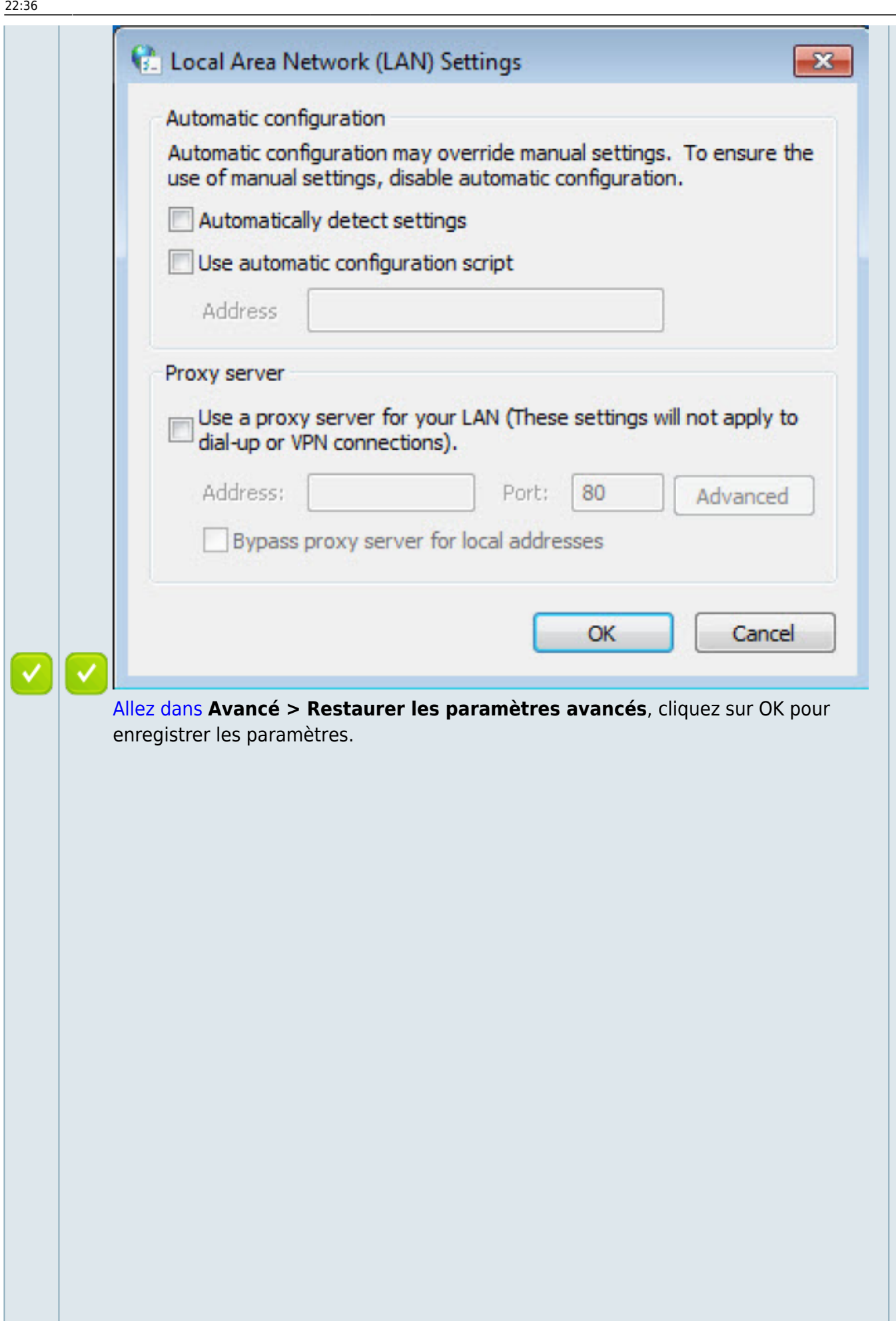

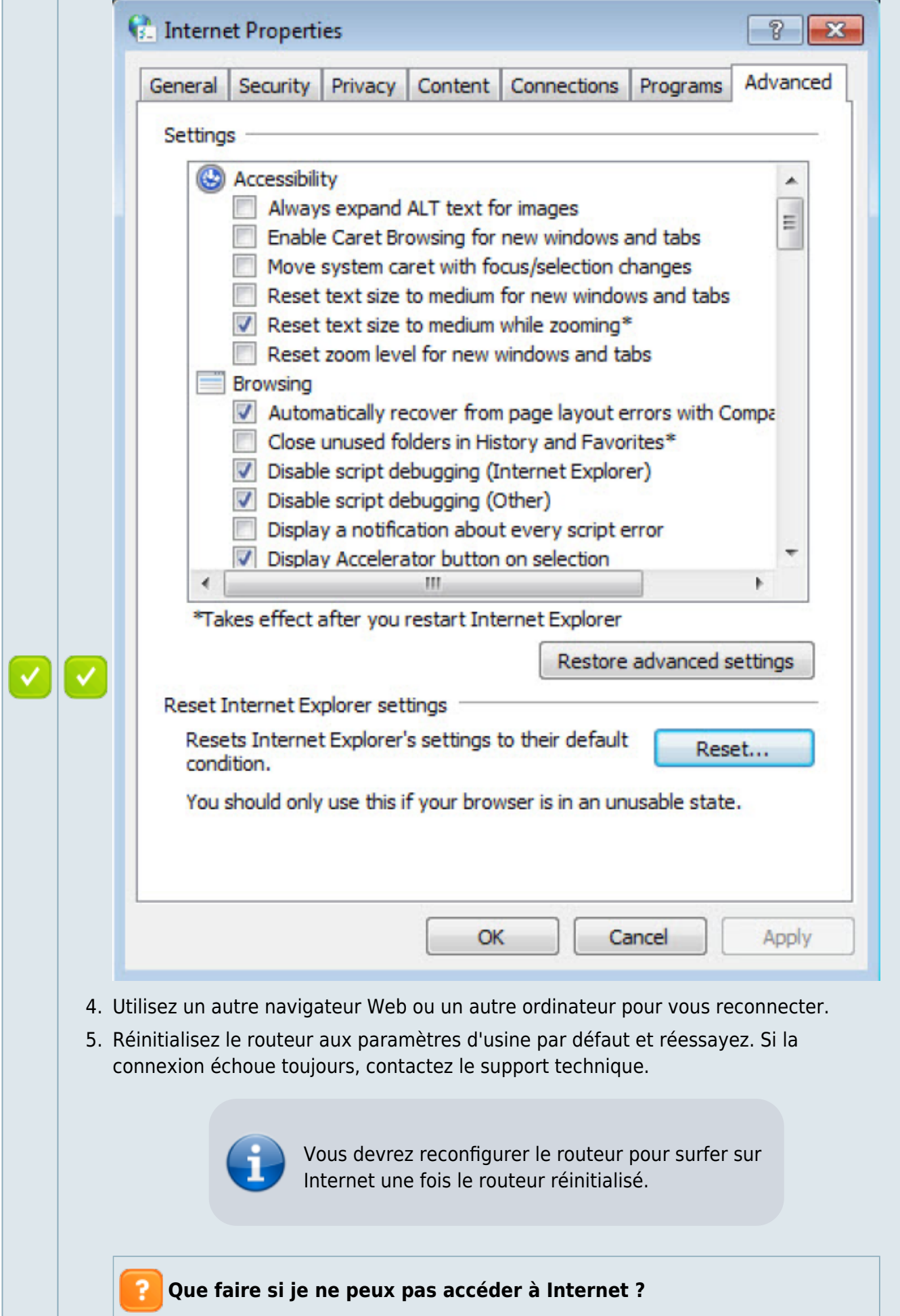

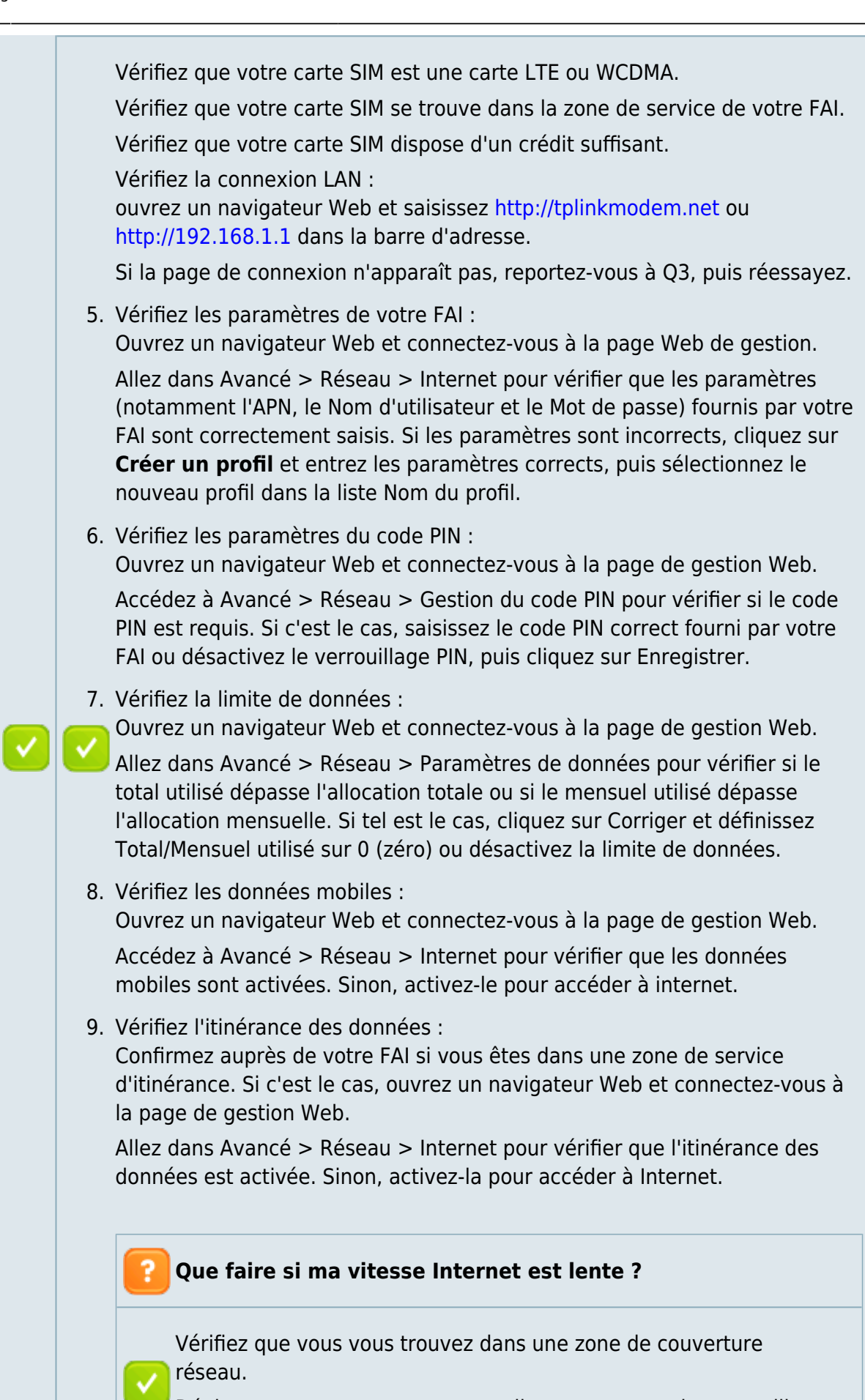

Déplacez votre routeur et votre ordinateur pour avoir une meilleure réception du signal - vous pouvez être dans ou à proximité d'une

structure qui bloque le signal. Les obstacles (par exemple, les murs, les plafonds et les meubles) entre le routeur et d'autres appareils sans fil diminuent la puissance du signal.

Le réseau Wi-Fi 2,4 GHz peut être perturbé. Il est recommandé d'utiliser le réseau Wi-Fi 5 GHz si vos appareils le prennent en charge:

Visitez<http://tplinkmodem.net> et connectez-vous avec le mot de passe du routeur.

Accédez à la page De base > WiFi et activez le réseau sans fil 5 GHz.

Ensuite, vous pouvez rechercher le SSID de votre réseau sans fil 5 GHz sur vos appareils sans fil et vous y connecter.

**Comment utiliser le routeur comme routeur sans fil classique pour partager mon internet ?**

Le routeur prend en charge deux modes de fonctionnement, le mode routeur 3G/4G et le mode routeur sans fil. Si vous avez déjà un modem ou si votre connexion Internet est fournie via un câble Ethernet du mur, vous pouvez configurer le routeur comme un routeur sans fil standard pour partager Internet.

Connectez le port LAN4/WAN de votre routeur au modem ou au port réseau.

Visitez<http://tplinkmodem.net> et connectez-vous avec le mot de passe du routeur.

[Accédez à la page Avancé > Mode de fonctionnement.](http://www.nfrappe.fr/doc-0/lib/exe/detail.php?id=materiel%3Ainternet%3Arouteur4g%3Amr400%3Auguide%3Afaq%3Astart&media=materiel:internet:routeur4g:mr400:uguide:faq:faq-04.png)

Operation Mode

Please select an operation mode CL3G/4G Router Mode

Wireless Router Mode

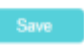

Sélectionnez l'option Mode routeur sans fil et cliquez sur Enregistrer pour valider les paramètres.

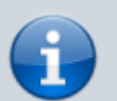

[En mode routeur sans fil, vous](http://www.nfrappe.fr/doc-0/lib/exe/detail.php?id=materiel%3Ainternet%3Arouteur4g%3Amr400%3Auguide%3Afaq%3Astart&media=materiel:internet:routeur4g:mr400:uguide:faq:faq-05.png) [pouvez utiliser le réseau 3G/4G](http://www.nfrappe.fr/doc-0/lib/exe/detail.php?id=materiel%3Ainternet%3Arouteur4g%3Amr400%3Auguide%3Afaq%3Astart&media=materiel:internet:routeur4g:mr400:uguide:faq:faq-05.png) [comme solution de sauvegarde](http://www.nfrappe.fr/doc-0/lib/exe/detail.php?id=materiel%3Ainternet%3Arouteur4g%3Amr400%3Auguide%3Afaq%3Astart&media=materiel:internet:routeur4g:mr400:uguide:faq:faq-05.png) [pour l'accès Internet. Lorsque la](http://www.nfrappe.fr/doc-0/lib/exe/detail.php?id=materiel%3Ainternet%3Arouteur4g%3Amr400%3Auguide%3Afaq%3Astart&media=materiel:internet:routeur4g:mr400:uguide:faq:faq-05.png) [sauvegarde 3G/4G est activée,](http://www.nfrappe.fr/doc-0/lib/exe/detail.php?id=materiel%3Ainternet%3Arouteur4g%3Amr400%3Auguide%3Afaq%3Astart&media=materiel:internet:routeur4g:mr400:uguide:faq:faq-05.png) [votre routeur sera directement](http://www.nfrappe.fr/doc-0/lib/exe/detail.php?id=materiel%3Ainternet%3Arouteur4g%3Amr400%3Auguide%3Afaq%3Astart&media=materiel:internet:routeur4g:mr400:uguide:faq:faq-05.png) [connecté au réseau 3G/4G lorsque](http://www.nfrappe.fr/doc-0/lib/exe/detail.php?id=materiel%3Ainternet%3Arouteur4g%3Amr400%3Auguide%3Afaq%3Astart&media=materiel:internet:routeur4g:mr400:uguide:faq:faq-05.png) [le service réseau d'origine](http://www.nfrappe.fr/doc-0/lib/exe/detail.php?id=materiel%3Ainternet%3Arouteur4g%3Amr400%3Auguide%3Afaq%3Astart&media=materiel:internet:routeur4g:mr400:uguide:faq:faq-05.png) [échouera. Pour activer ou](http://www.nfrappe.fr/doc-0/lib/exe/detail.php?id=materiel%3Ainternet%3Arouteur4g%3Amr400%3Auguide%3Afaq%3Astart&media=materiel:internet:routeur4g:mr400:uguide:faq:faq-05.png) [désactiver la sauvegarde 3G/4G,](http://www.nfrappe.fr/doc-0/lib/exe/detail.php?id=materiel%3Ainternet%3Arouteur4g%3Amr400%3Auguide%3Afaq%3Astart&media=materiel:internet:routeur4g:mr400:uguide:faq:faq-05.png) [accédez à Avancé > Réseau >](http://www.nfrappe.fr/doc-0/lib/exe/detail.php?id=materiel%3Ainternet%3Arouteur4g%3Amr400%3Auguide%3Afaq%3Astart&media=materiel:internet:routeur4g:mr400:uguide:faq:faq-05.png)

Last update:

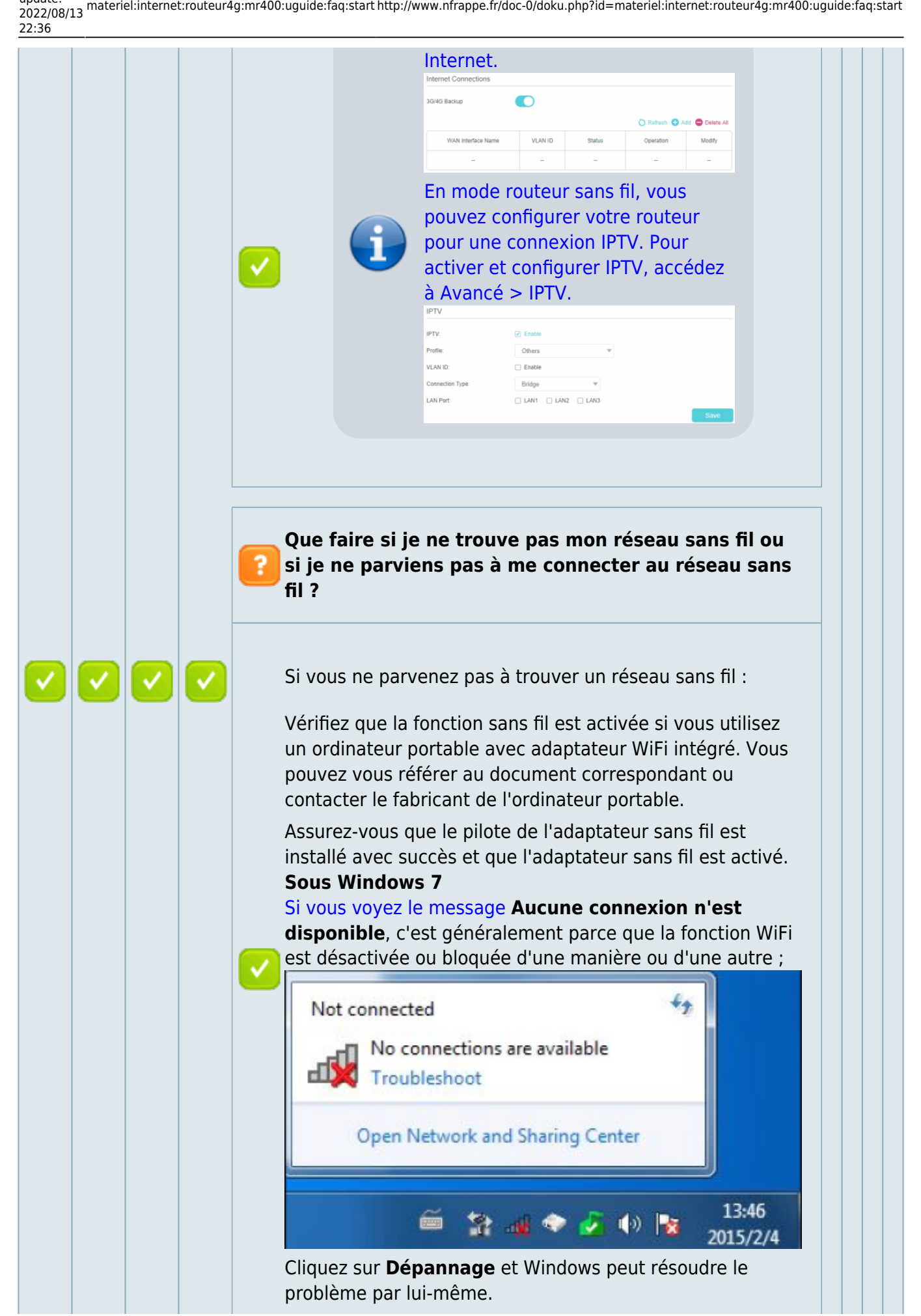

 $\checkmark$ 

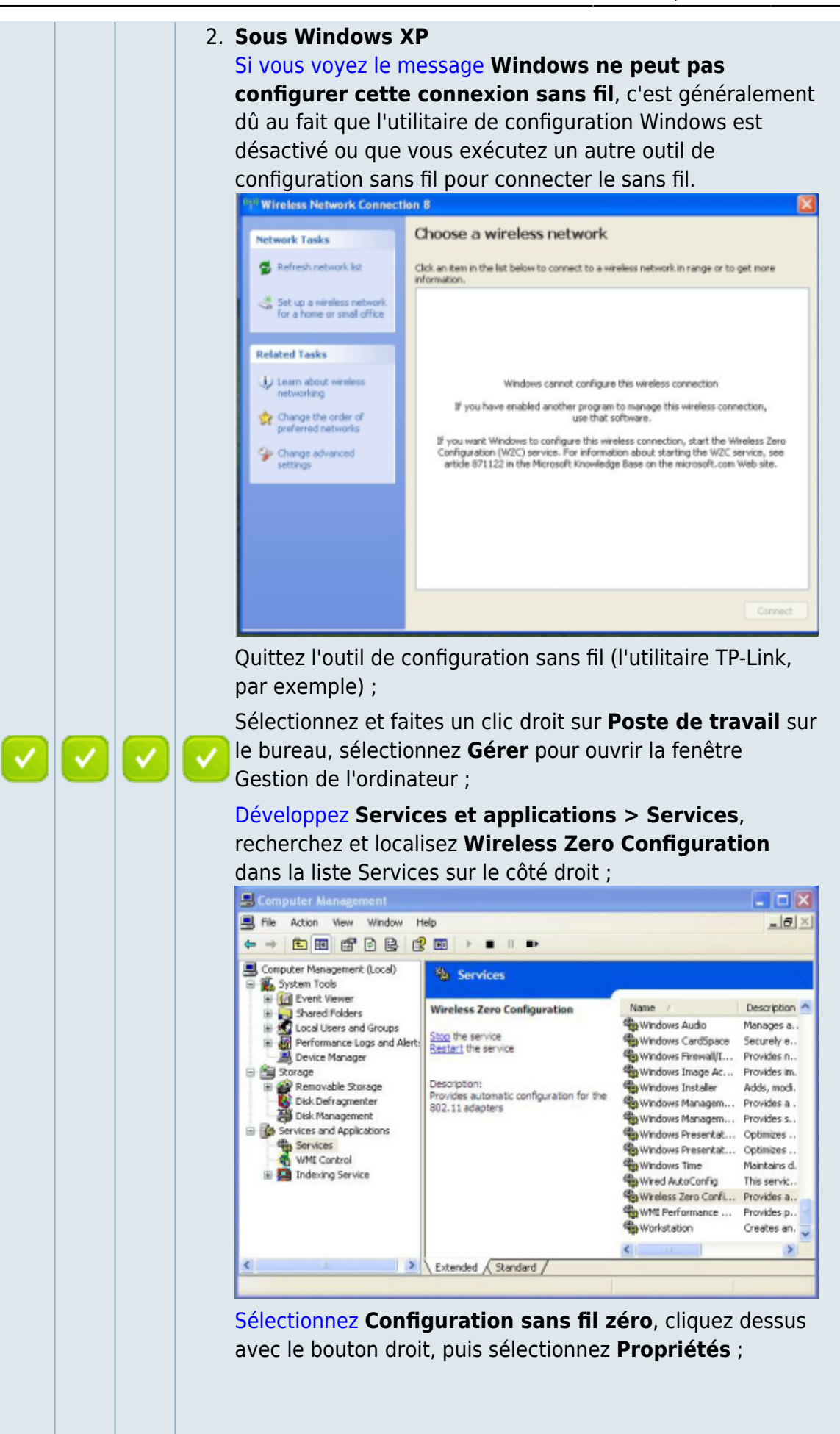

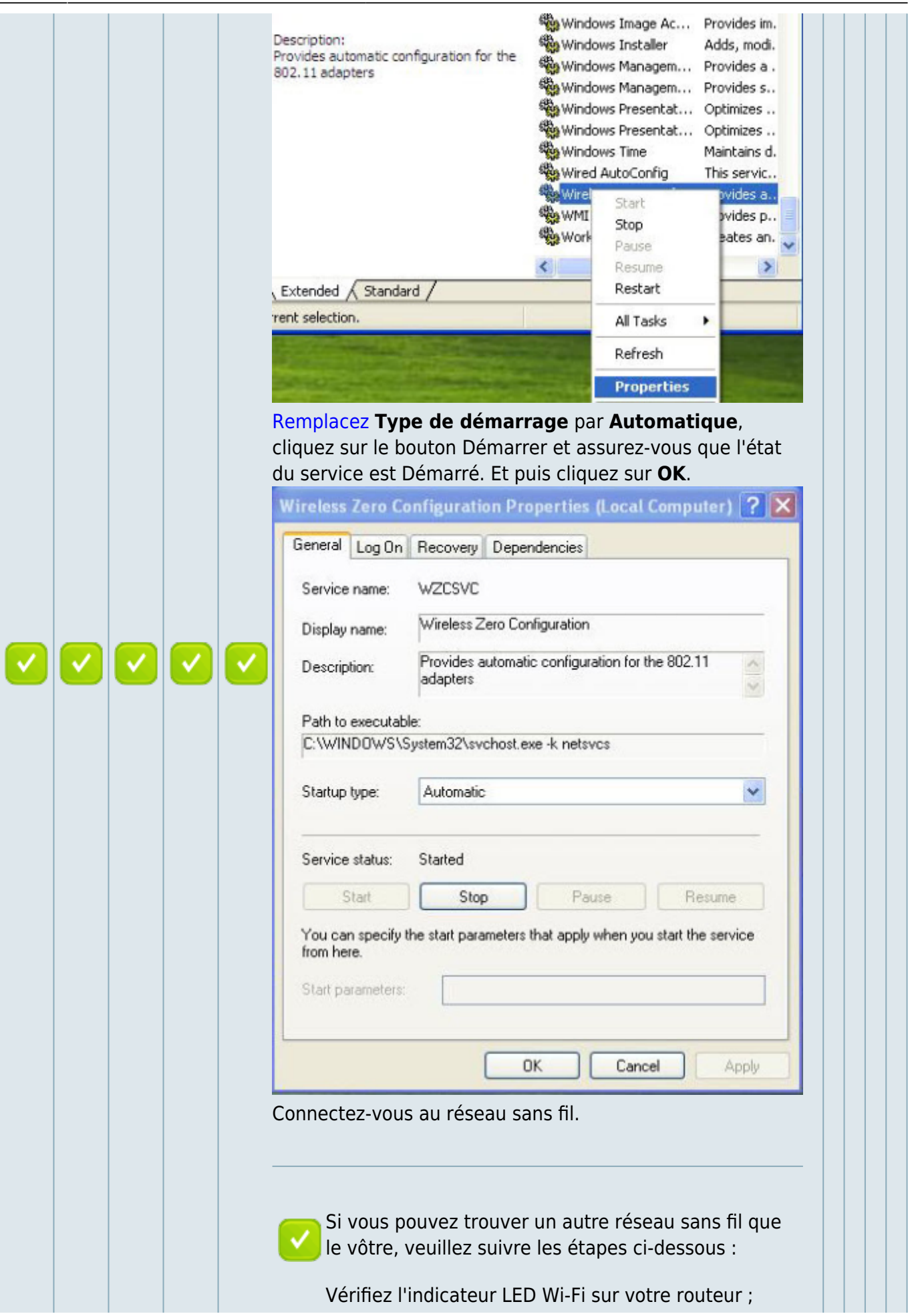

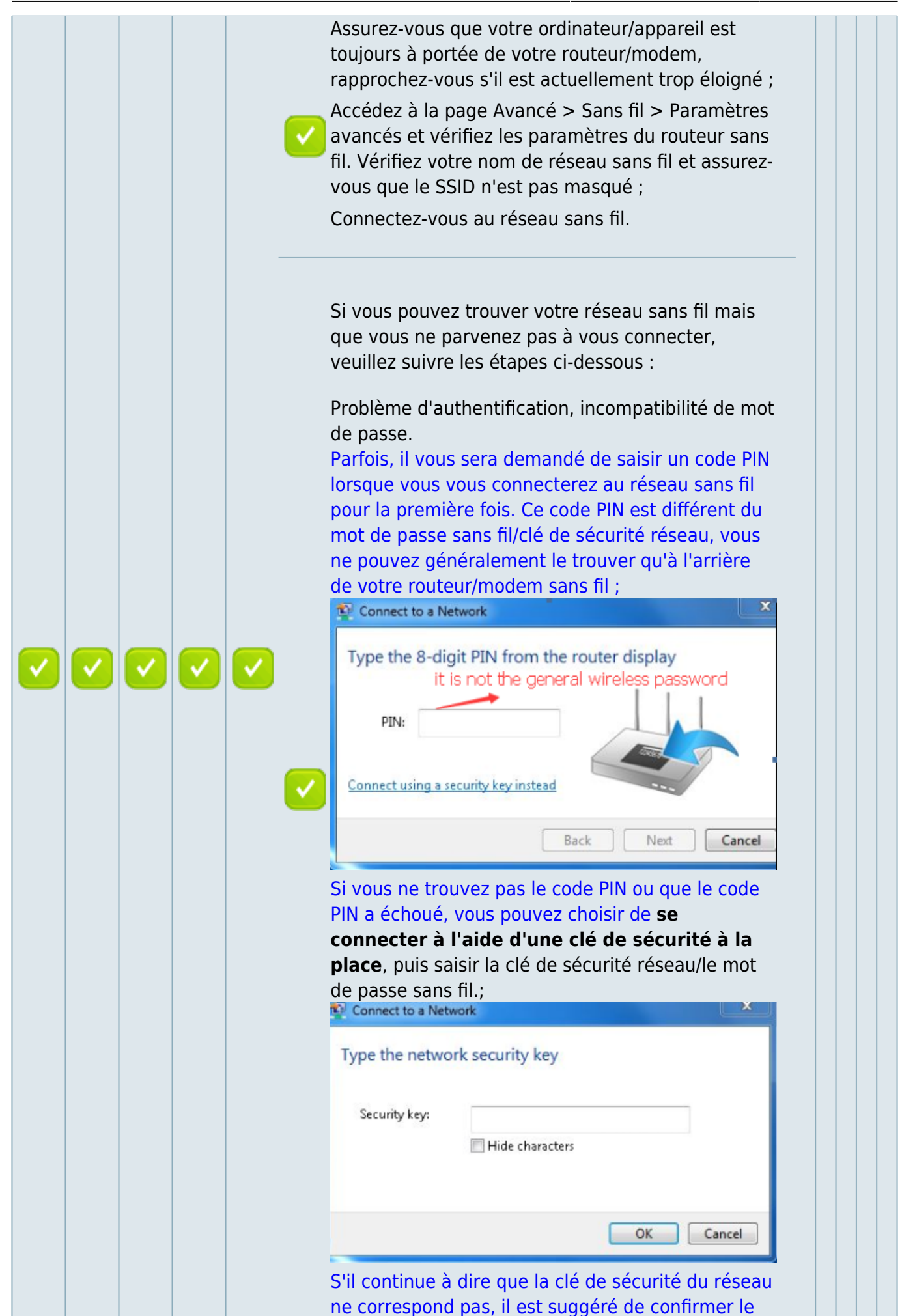

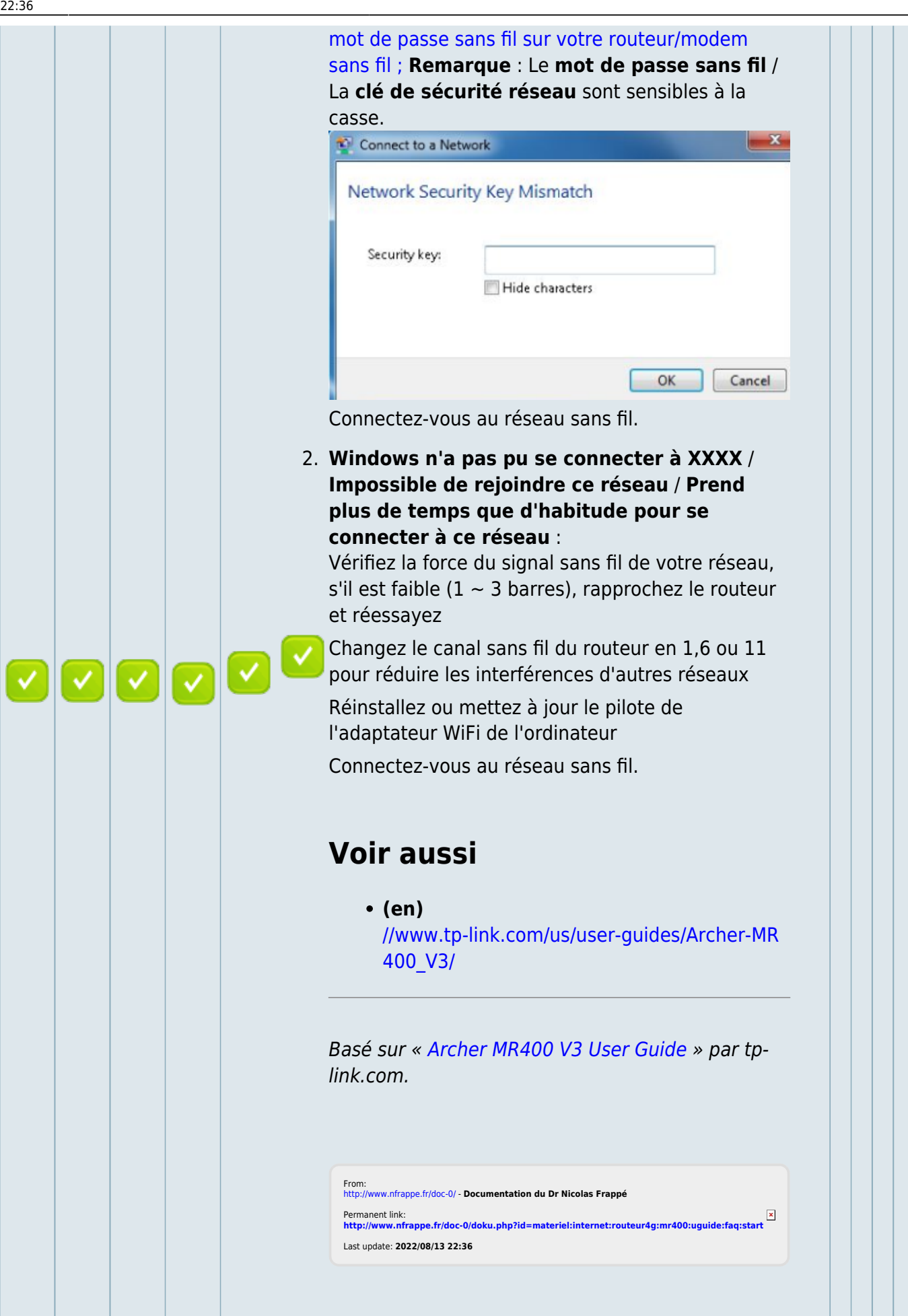

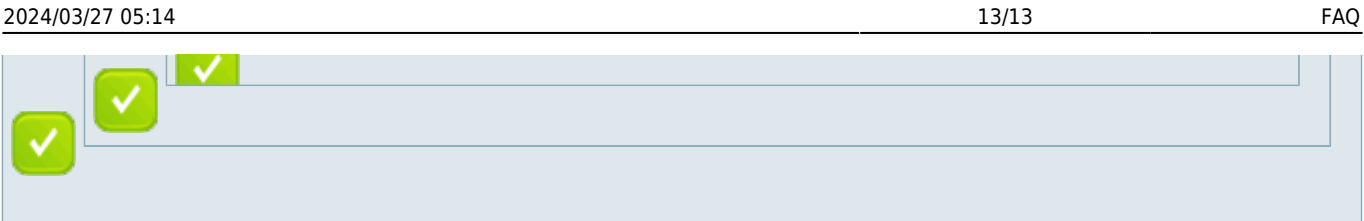